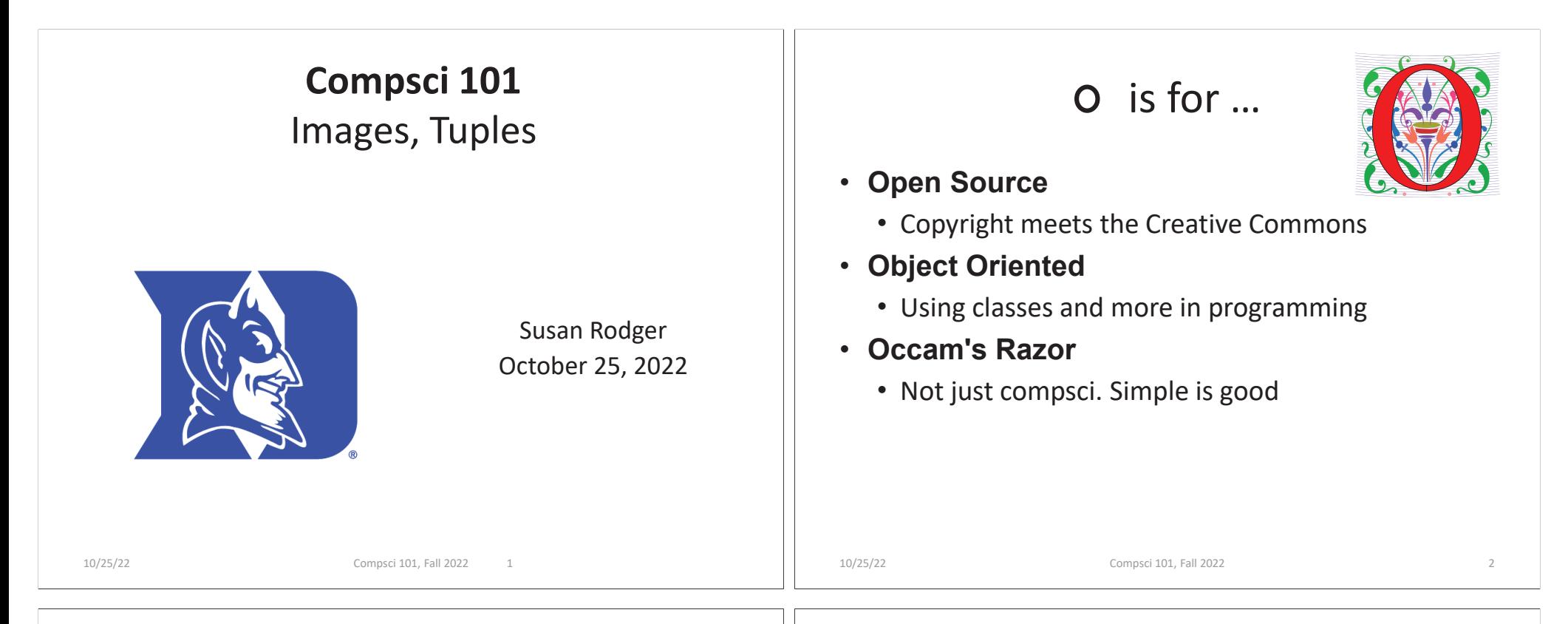

## Cynthia Rudin

- **Duke CompSci Professor**
	- Univ Buffalo, BS Mathematical Physics, BA Music Theory
	- Princeton, PhD.
- • **Works in interpretable machine learning, which is crucial for responsible and trustworthy AI**
- $\bullet$  **Winner of Squirrel AI Award for AI for the Benefit of Humanity – 1 million**
	- Detecting crime series
	- Con Edison NYC underground electrical distribution network

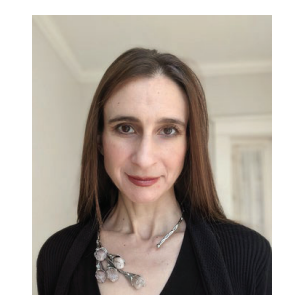

She uses AI's power to help society.

## Announcements

- **APT-4 due Thursday, Oct 27**
- **Assign 4 due Thursday, November 3**
- **Prelab 7 – do before lab this week**
	- Some of it is practice for the upcoming exam
- **Exam 2 in one week!**

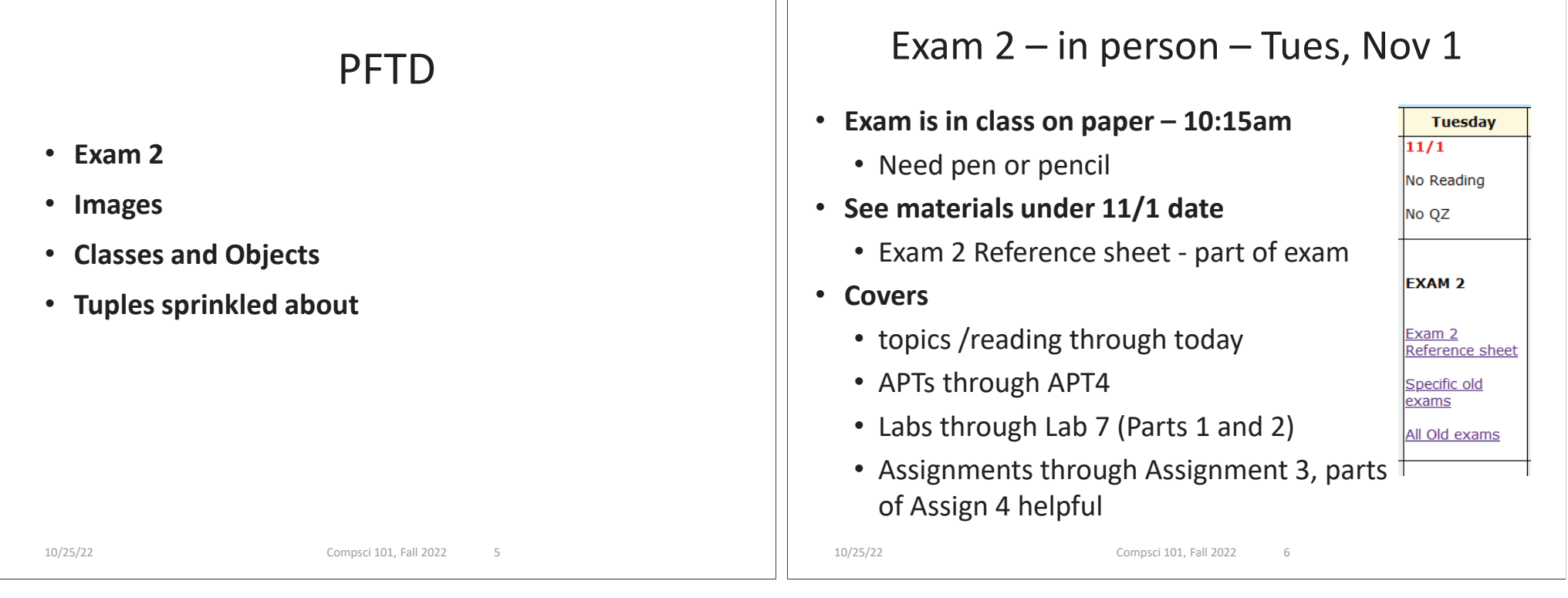

## Exam 2 topics include …

- **List, tuples, list comprehensions**
- **Loops – for loop, while loop, indexing with a loop**
- **Reading from <sup>a</sup> file**
	- Converting data into a list of things
- **Parallel lists**
- **Sets – solving problems**
- **Dictionaries – only reading them and understanding output, no problem solving**
- **No turtles, no images - but note we are practicing other concepts with images**

## Exam 2

- **Exam 2 is your own work!**
- **No looking at other people's exam**
- **You cannot use any notes, books, computing devices, calculators, or any extra paper**
- **Bring only a pen or pencil**
- **The exam has extra white space and has the Exam 2 reference sheet as part of the exam.**
- **Do not discuss any problems on the exam with others until it is handed back**

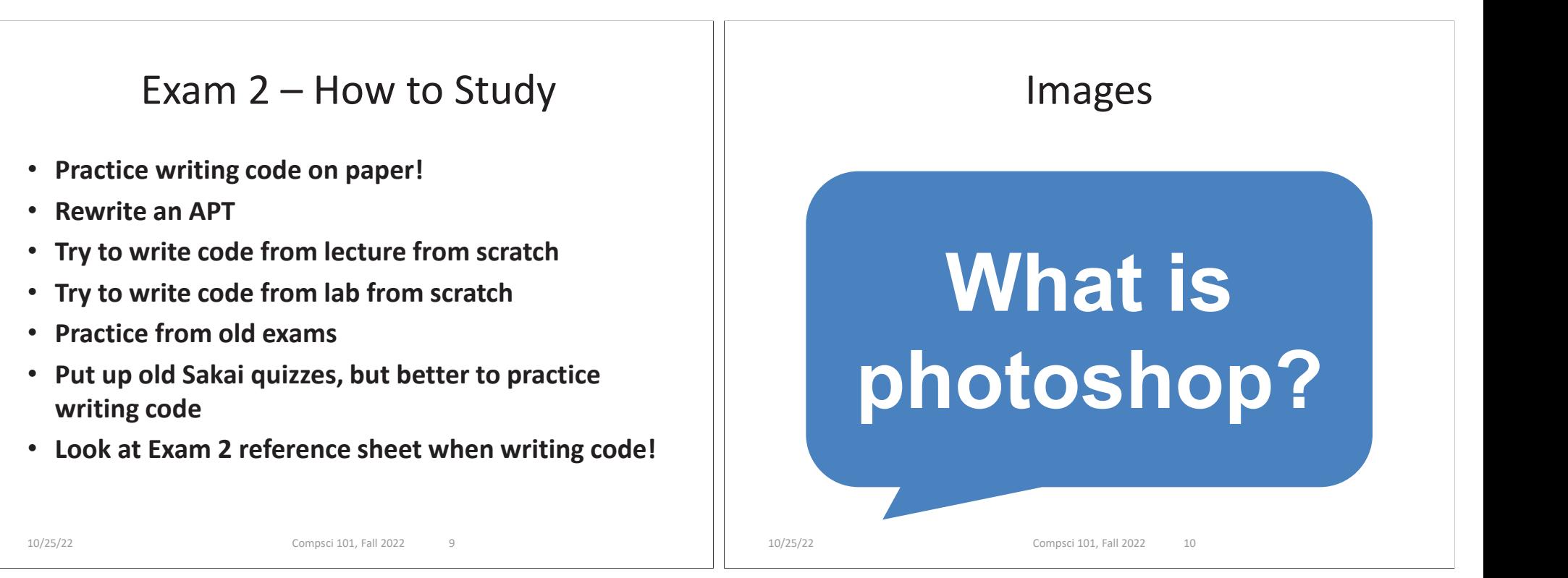

## Image Processing

- **Convert image into format for manipulating the image**
	- Visualization, Sharpening, Restoration, Recognition, Measurement, more
	- Resizing, Red-eye Removal, more
	- CrashCourse: Navigating Digital Info
		- http://bit.ly/dukecs101-cc-images

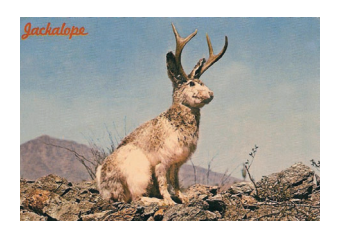

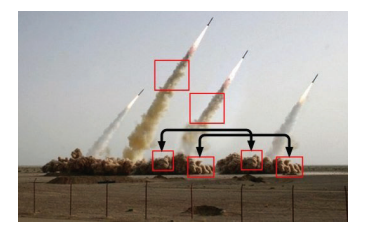

# Image Library

- **PIL: Python Image Library -> Pillow**
	- To install run the command below in a terminal
		- Terminal in PyCharm, not "Python Console"
		- pip install Pillow
			- If that doesn't work try:
			- Python3 –m pip install Pillow
- **Library has extensive API, far more than we need**
	- Concepts often apply to every image library
	- Realized in Python-specific code/functions

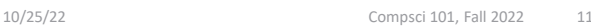

## Color Models

- $\bullet$  **Cameras, Displays, Phones, JumboTron: RGB**
	- Additive Color Model: Red, Green, Blue
	- https://en.wikipedia.org/wiki/RGB\_color\_model
- $\bullet$  **Contrast Printers and Print which use CMYK**
	- Subtractive: Cyan, Magenta, Yellow, Key/Black

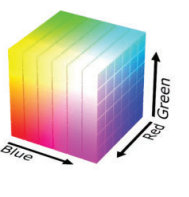

10/25/22 Compsci 101, Fall 2022 13

• **A pixel is a square of color**

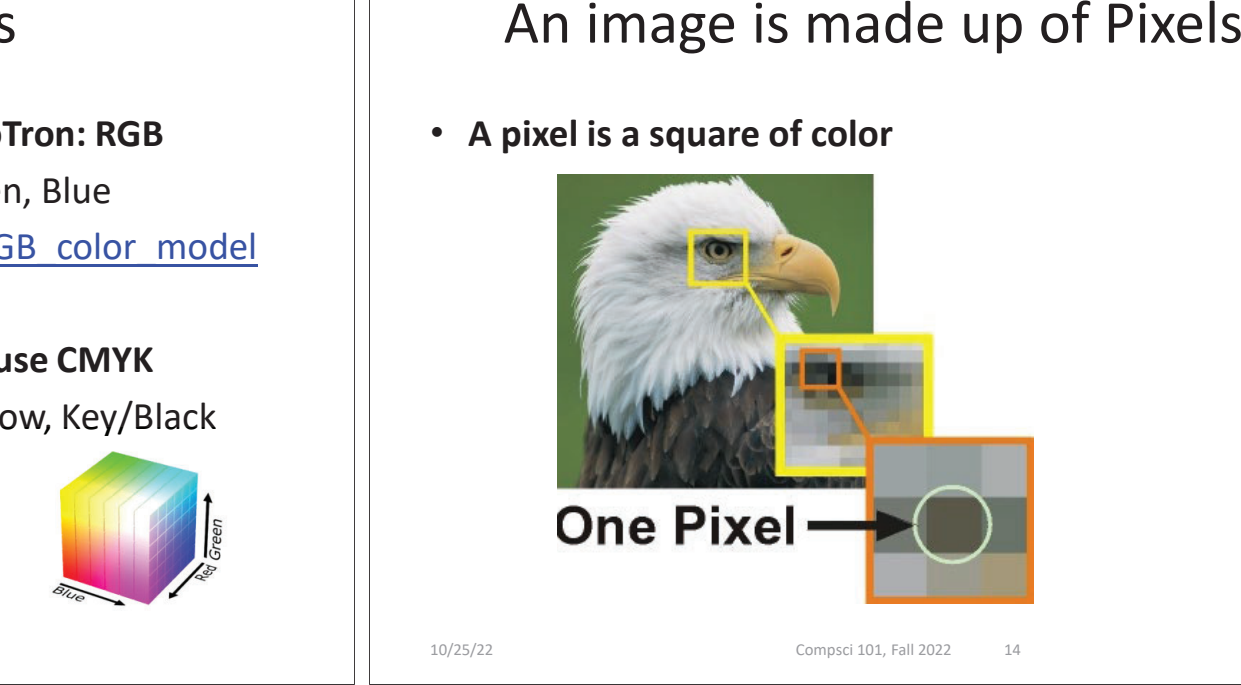

# Images and Pixels

- $\bullet$  **Image is a collection of pixels**
	- Organized in rows: # rows is image height
	- Each row has the same length: image width
- **Pixels addressed by (x, y) coordinates**
	- Upper-left (0,0), Lower-right (width-1,height-1)
	- Typically is a single (x, y) entity: tuple
- **Remember: Tuple is immutable, indexed sequence (a, b, c)**

# Each pixel has a location in Image

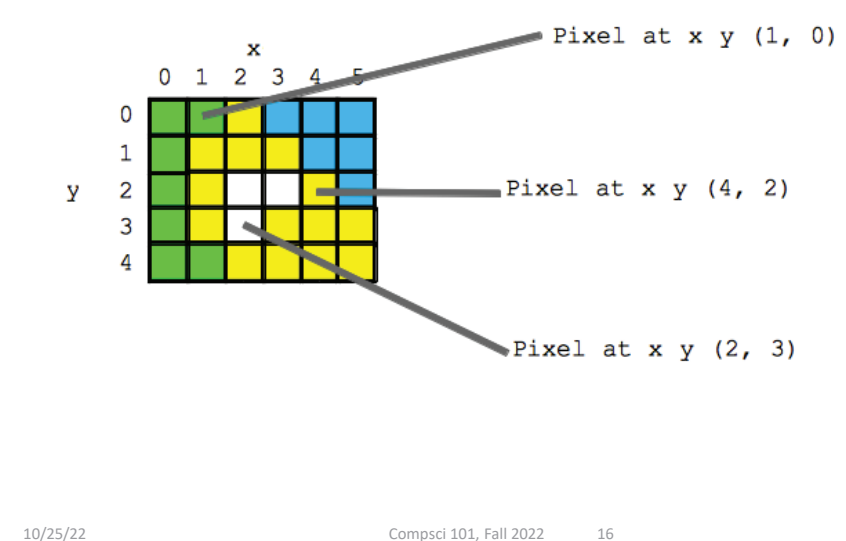

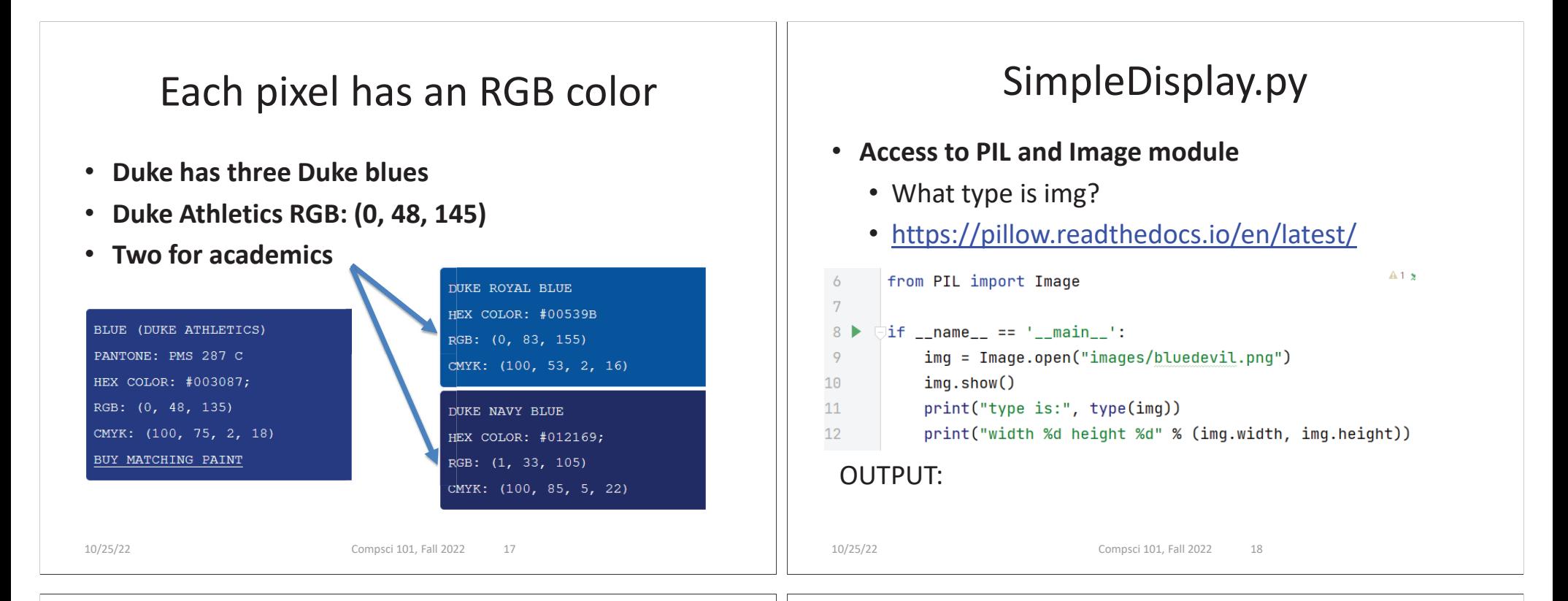

## String formatting with % operator

- **Use formatted string with % in string to show where to put values**
	- Followed by % and tuple of values
	- %d is for an int
	- %f is for a float
	- %.xf is to specify x digits past the decimal
	- %s is for a string or something that could be shown as a string

## String Formatting Examples

```
name = "Xiao"age = 19print("%s is %d years old" % (name, age))
alist = [6, 7.8643, 2]print("%f is a list %s" % (alist[1], alist))
print("fav in %s is %.2f" % (alist, alist[1]))
```
### **OUTPUT:**

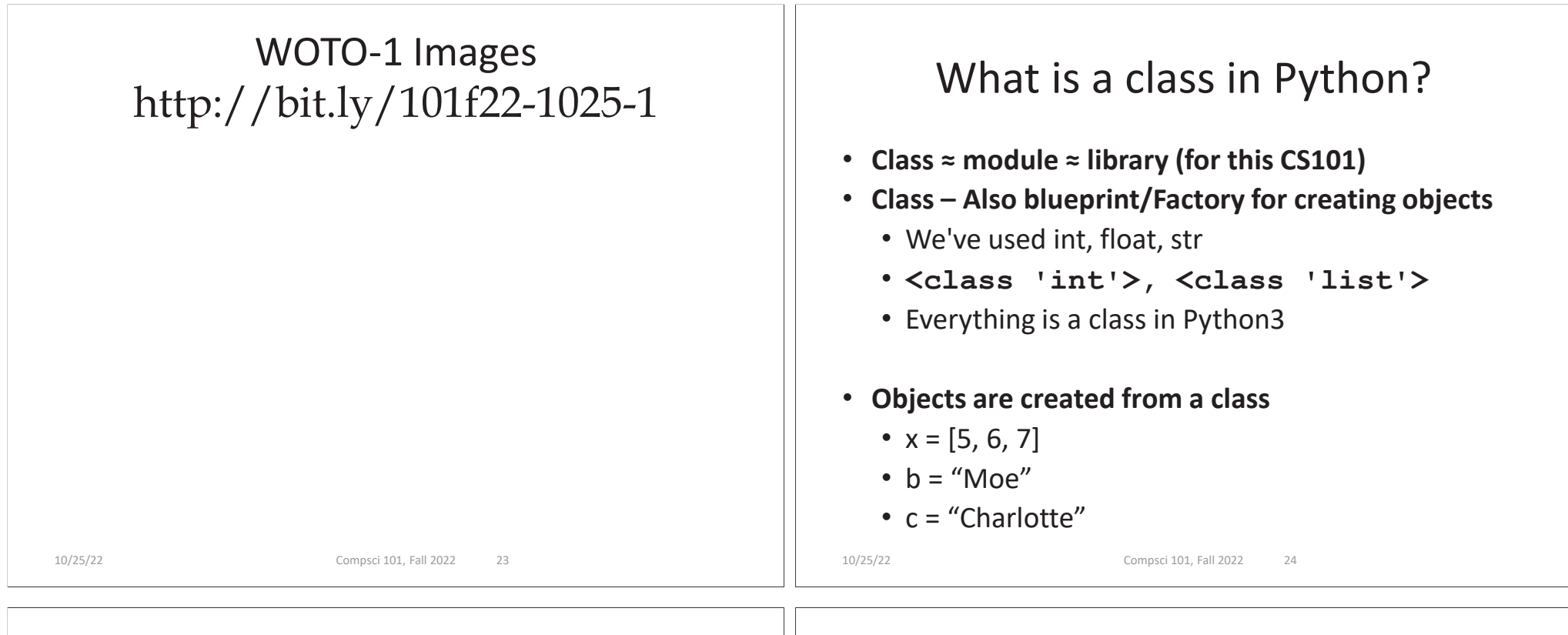

## Types

```
print(type(6))
print(type([1,1]))
print(type('blue'))
print(type((6,[7]))
```

```
img = Image.open("images/bluedevil.png")
print(type(img))
```

```
img = Image.open("images/eastereggs.jpg")
print(type(img))
```
## What is a class in Python?

- **Use . dot notation to access object's innards**
	- **word = "Hello"** 
		- word is an **object** from the String class
	- **word.lower()**
		- **.lower()** is a function, but don't call it that!
		- Function that goes with a class is called a **method**
		- **.lower()** is a **method** from the String class
	- **img.width** is an attribute aka field/property
		- Note there are no ()'s, like a variable

### Image Library Basics • **Library can create/open images in different formats, e.g., .png, .jpg, .gif, …** • **Images have properties: width, height, type, colormodel, and more (variables associated with class)** • Functions and fields access these properties, e.g., **im.width**, **im.format**, and more • **Pixels are formed as triples (255,255,255), (r,g,b)** • In Python these are tuples: immutable sequence 10/25/22 Compsci 101, Fall 2022 30 Types **img = Image.open("images/bluedevil.png") print(img.format) img = Image.open("images/eastereggs.jpg") print(img.format)** 10/25/22 Compsci 101, Fall 2022 31

## WOTO-2 Classeshttp://bit.ly/101f22-1025-2

Demo: Convert Color to Gray

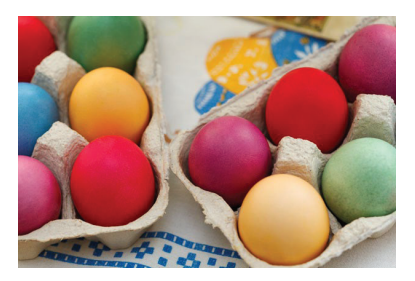

*Process each pixel Convert to gray*

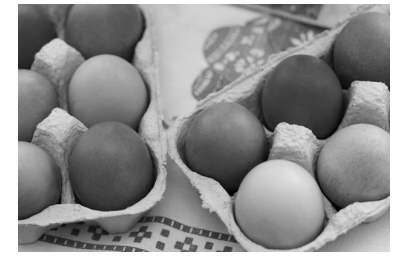

10/25/22 Compsci 101, Fall 2022 34

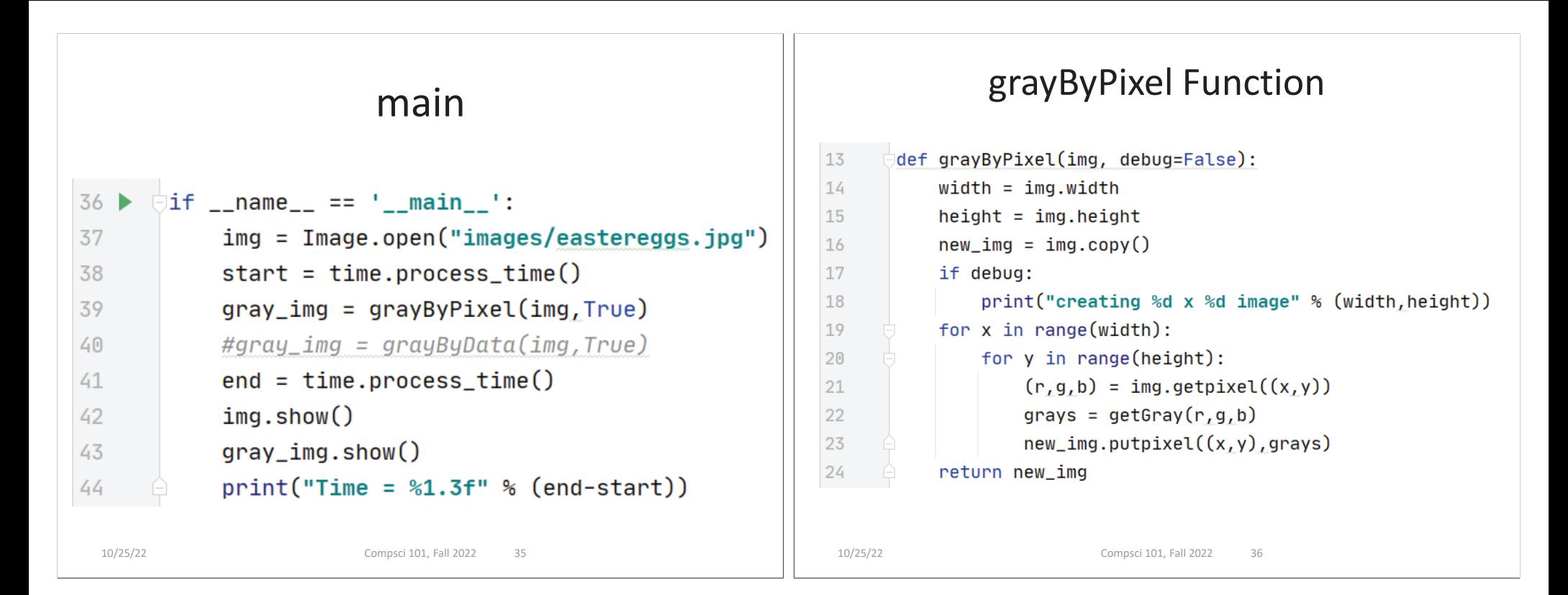

# getGray function

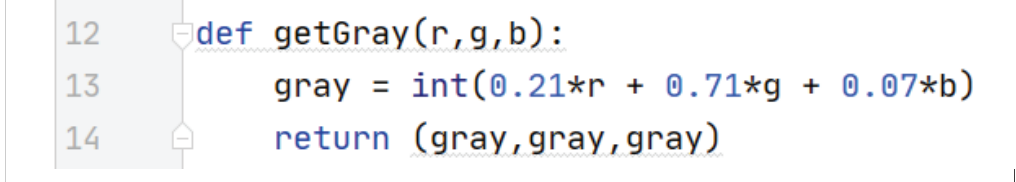

## WOTO-3 GrayScale http://bit.ly/101f22-1025-3

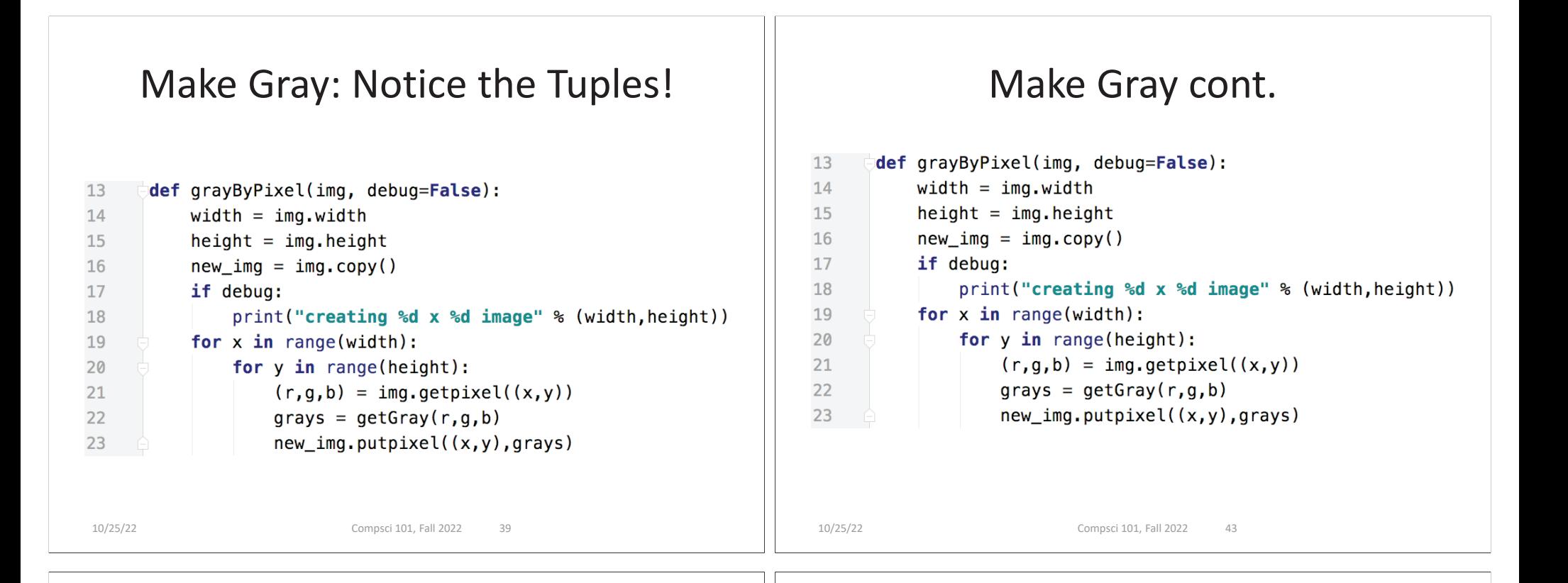

## Accessing Individual Pixels is Inefficient

- **Accessing each one one-at-a-time is inefficient**
	- Python can do better "under the hood"
- • **PIL provides a function img.getdata()**
	- Returns list-like object for accessing all pixels
	- Similar to how file is a sequence of characters
	- Symmetry: **img.putdata(sequence)**

## Processing all Pixels at Once

- **Treat img.getdata() as list, it's not quite a list**
	- Iterable: object use in "for … in …" loop
- def grayByData(img, debug=False): 27

```
28
          pixels = [getGray(r,g,b) for (r,g,b) in img.getdata()]
```
 $new\_img = Image.new("RGB", img.size)$ 

```
30
          new_img.putdata(pixels)
```
29

## GrayByData

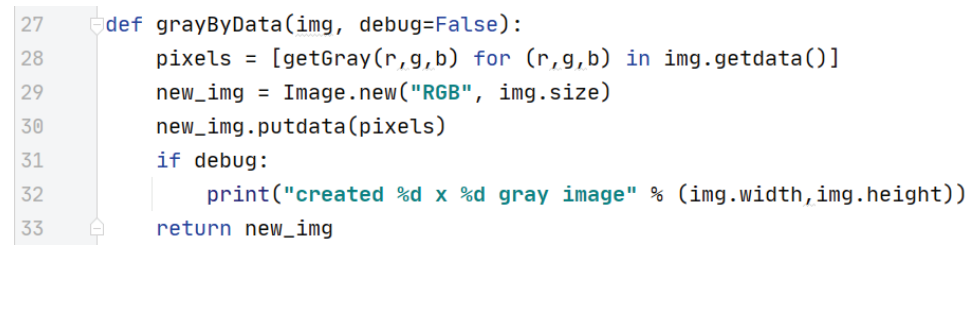

## Summary of Image functions

#### • **Many, many more**

• http://bit.ly/pillow-image

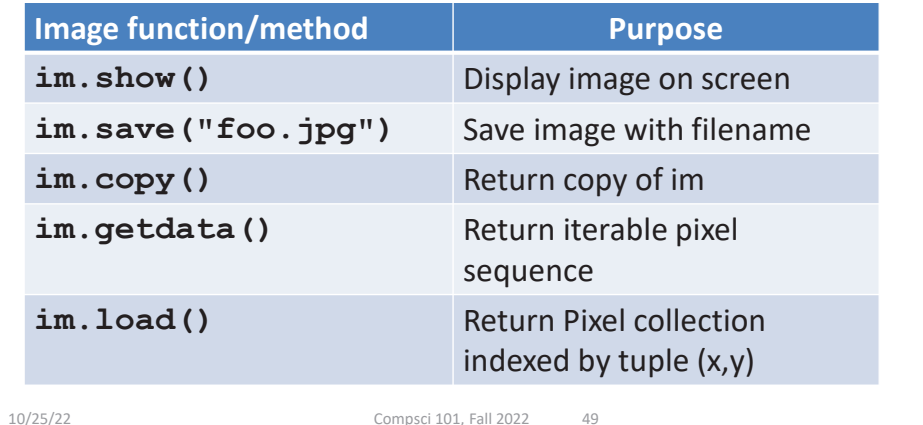

10/25/22 Compsci 101, Fall 2022 48

## WOTO-4 More on Images http://bit.ly/101f22-1025-4